## Сбор штрихкодов в «Складе 15 Win CE»

Последние изменения: 2024-03-26

**Сбор штрихкодов** — простая операция сканирования и распознавания товаров с вводом количества, явным образом не привязанная к какой-то конкретной операции. Производится без выгрузки документа-задания из товароучетной системы, только с созданием нового документа на ТСД.

Используется в случае, когда необходимо просто собрать данные о наличии товара, включая приемку, подбор или инвентаризацию без исходного документа-заявки.

## Как происходит сбор штрихкодов по факту

1. В главном меню «Склада 15 Win CE» откройте операцию «Сбор штрихкодов» и создайте документ с помощью кнопки «Новый».

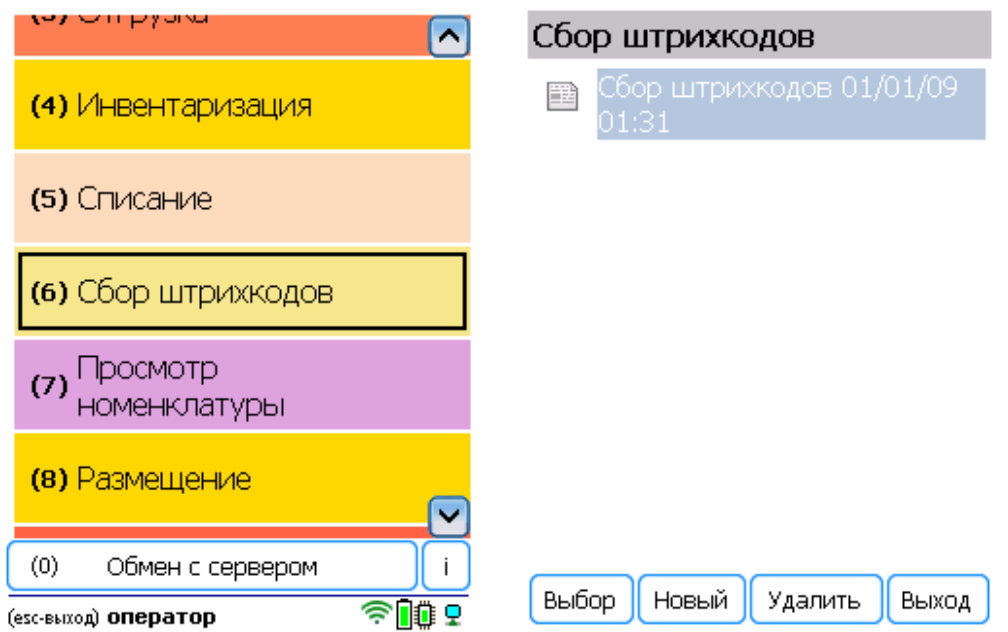

2. Для перехода к сканированию товара нажмите «Сканировать».

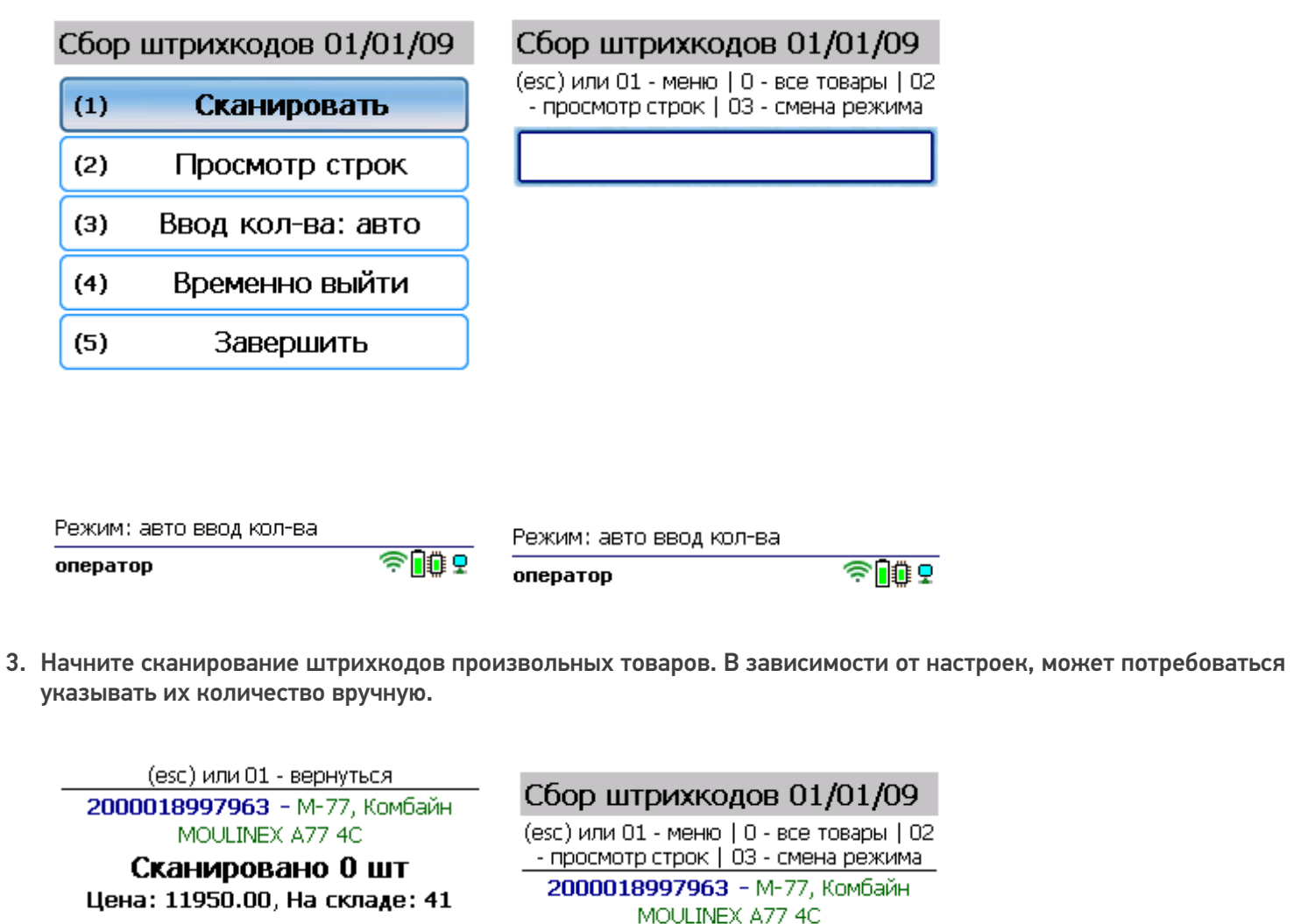

Введите количество:

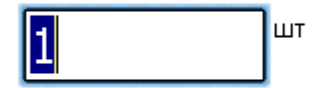

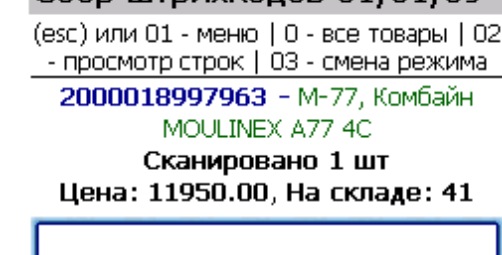

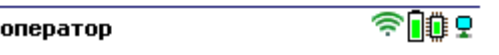

Режим: ручной ввод кол-ва

оператор

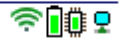

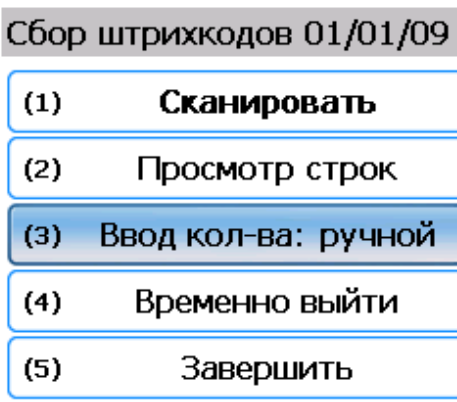

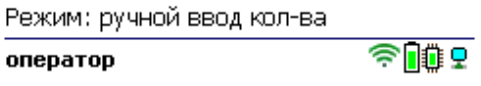

4. В окне сканирования будет отображаться только последний отсканированный товар. Чтобы перейти к полному списку товара, выйдите в главное меню операции и нажмите кнопку «Просмотр строк».

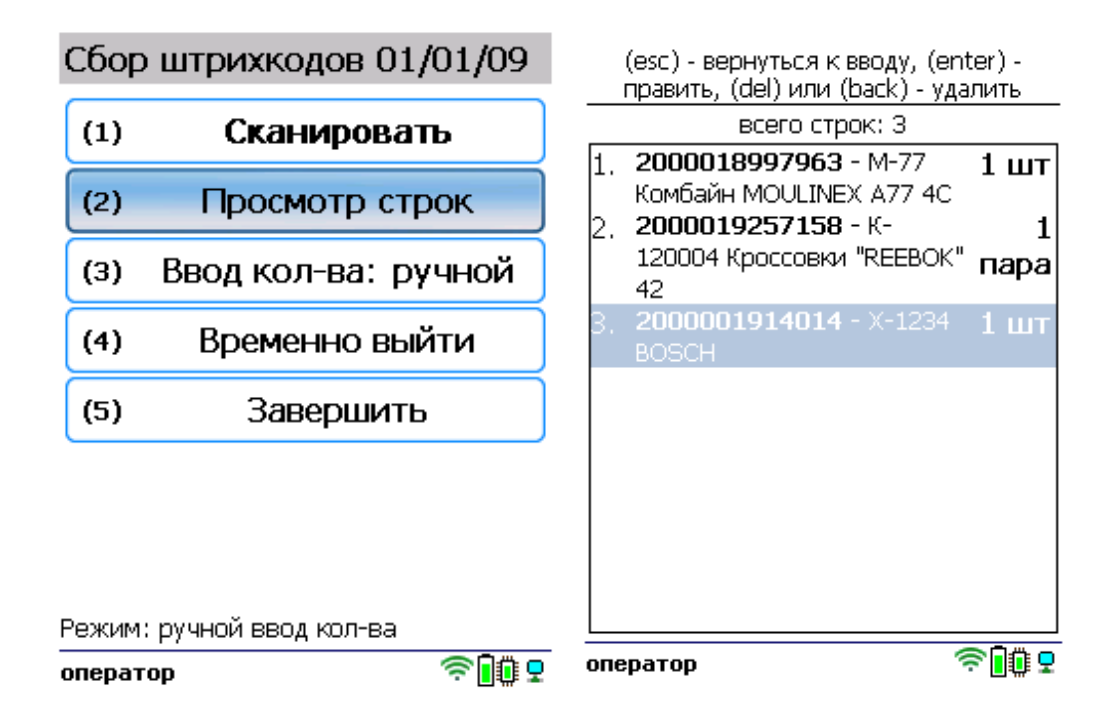

5. После того как все товары отсканированы, выйдите в главное меню и нажмите «Завершить». Это необходимо для того, чтобы можно было отправить его на сервер Mobile SMARTS (либо на ТСД в случае прямого обмена документами). Незавершенный документ отправить нельзя.

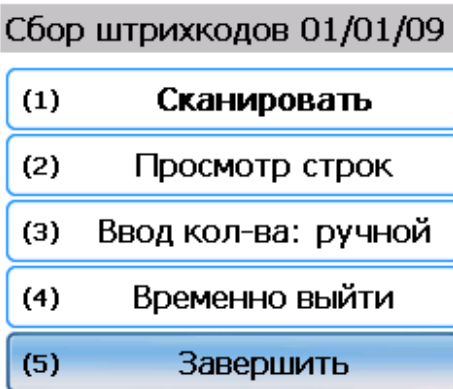

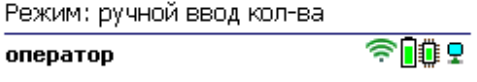

После отправки на сервер документ необходимо загрузить в товароучетную программу для дальнейшей работы. Как это делается в 1С, Вы можете прочитать в статье «Загрузка документов в 1С», а как в Excel — в статье «Интеграция «Магазина 15» через CSV и Excel».

## Не нашли что искали?

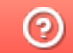

Задать вопрос в техническую поддержку